## How to register to use the YES Energy web portal

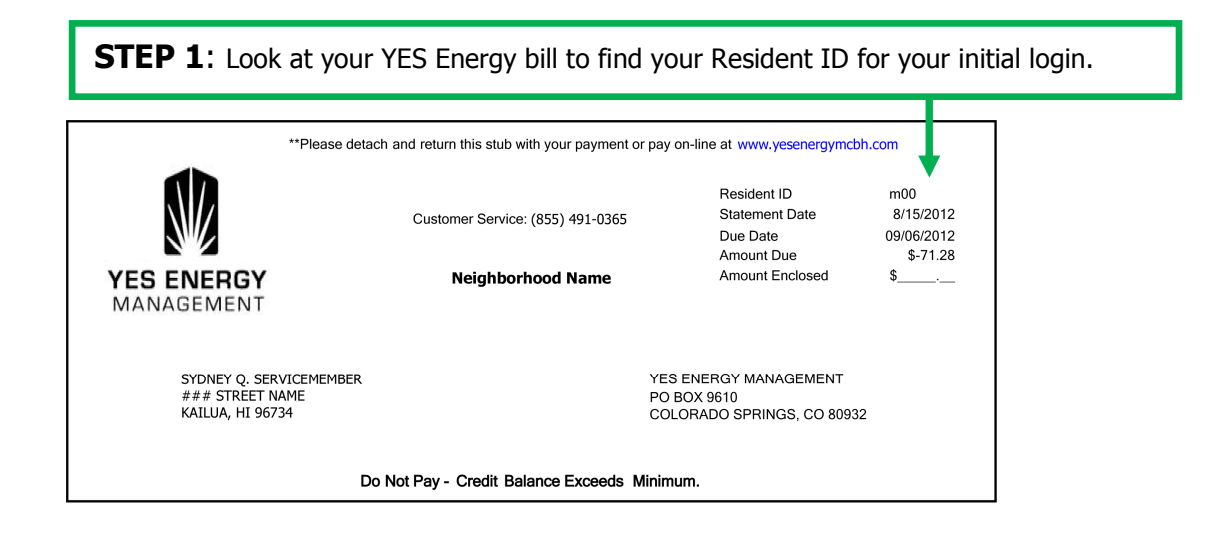

**STEP 2:** Go to the YES Energy website: http://www.YesEnergyMCBH.com

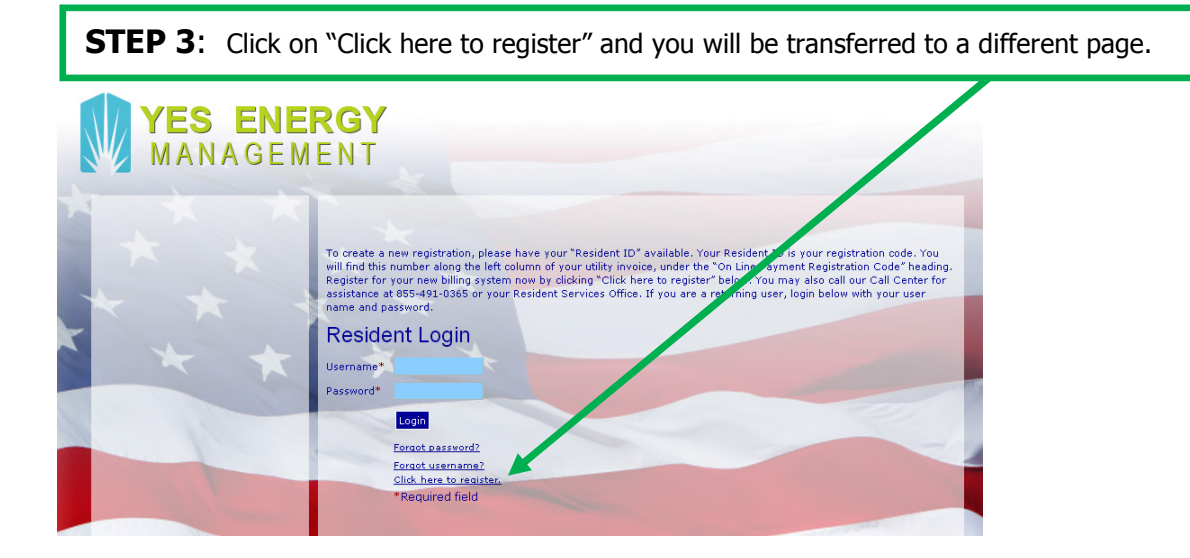

**STEP 4:** Type your Resident ID in the "Registration Code" field. The login is case sensitive so type in the lower case letter followed by the 7 numbers in your Resident ID. Then click "Submit".

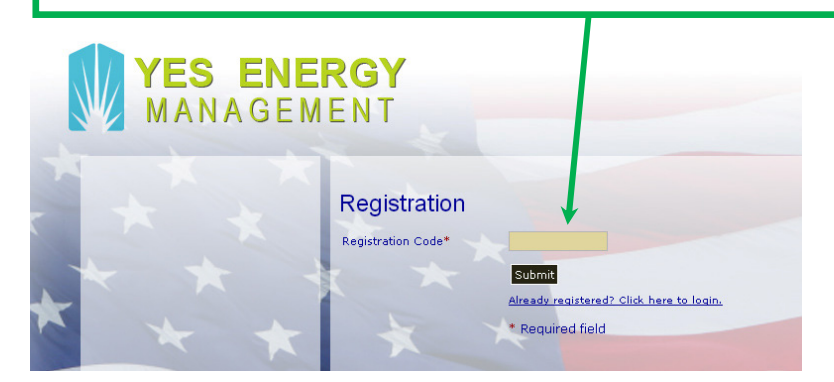

**STEP 5:** A new screen will open where you'll create a user name, password and a security question. You'll also provide your name and email address.

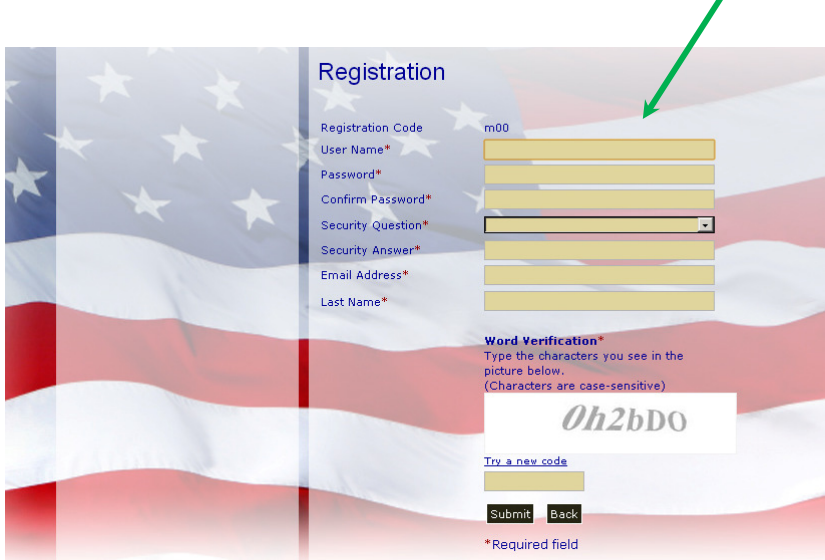

Once you've set up your online account with YES Energy Management, you'll be able to view your usage, make payments, and see a forecast of your usage for the month.

If you don't have a copy of your YES bill or lease handy and you want to know your Resident ID, please call our Resident Services Office at (808) 839-8700.

If you have difficulty setting up your YES account, logging on, or any other problems with the YES Energy website, please contact YES by phone at 1-855-491-0365 (toll free) or via email at yescs@yesenergymgmt.com.